# 수원문화DB 지원사업접수 사용자 메뉴얼

swdb.swcf.or.kr

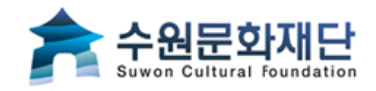

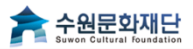

6

## 지원사업접수

1. 로그인

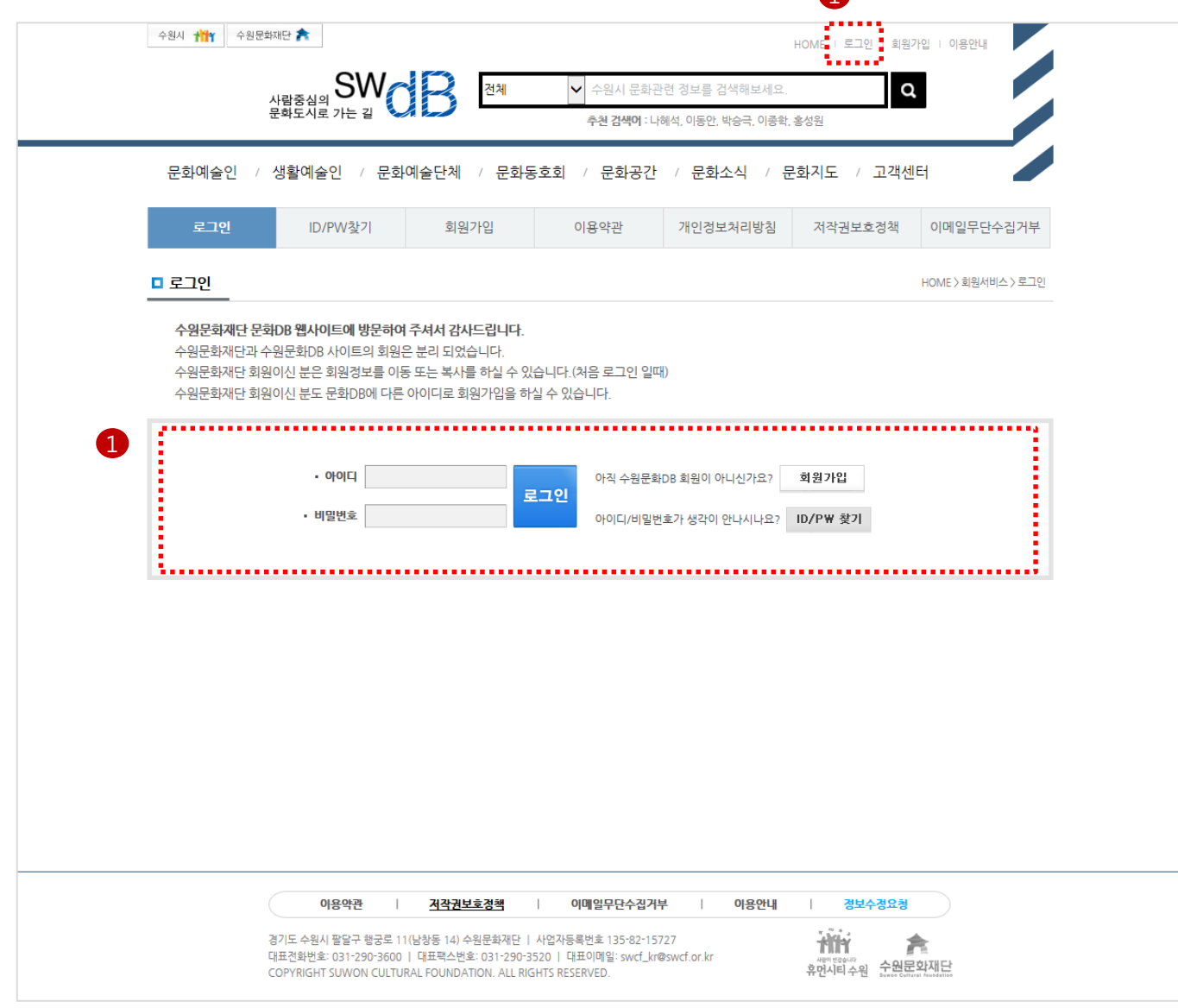

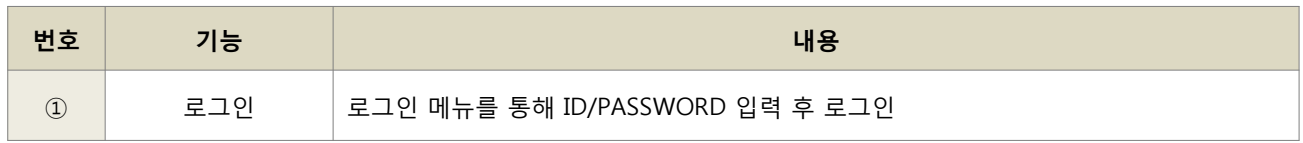

### • 지원사업접수는 로그인 및 예술인(단체) DB등록을 해야만 신청접수가 가능하며, 예술가 또는 예술단체 접수가 가능합니다.

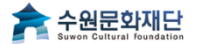

1. 신청접수 페이지 이동

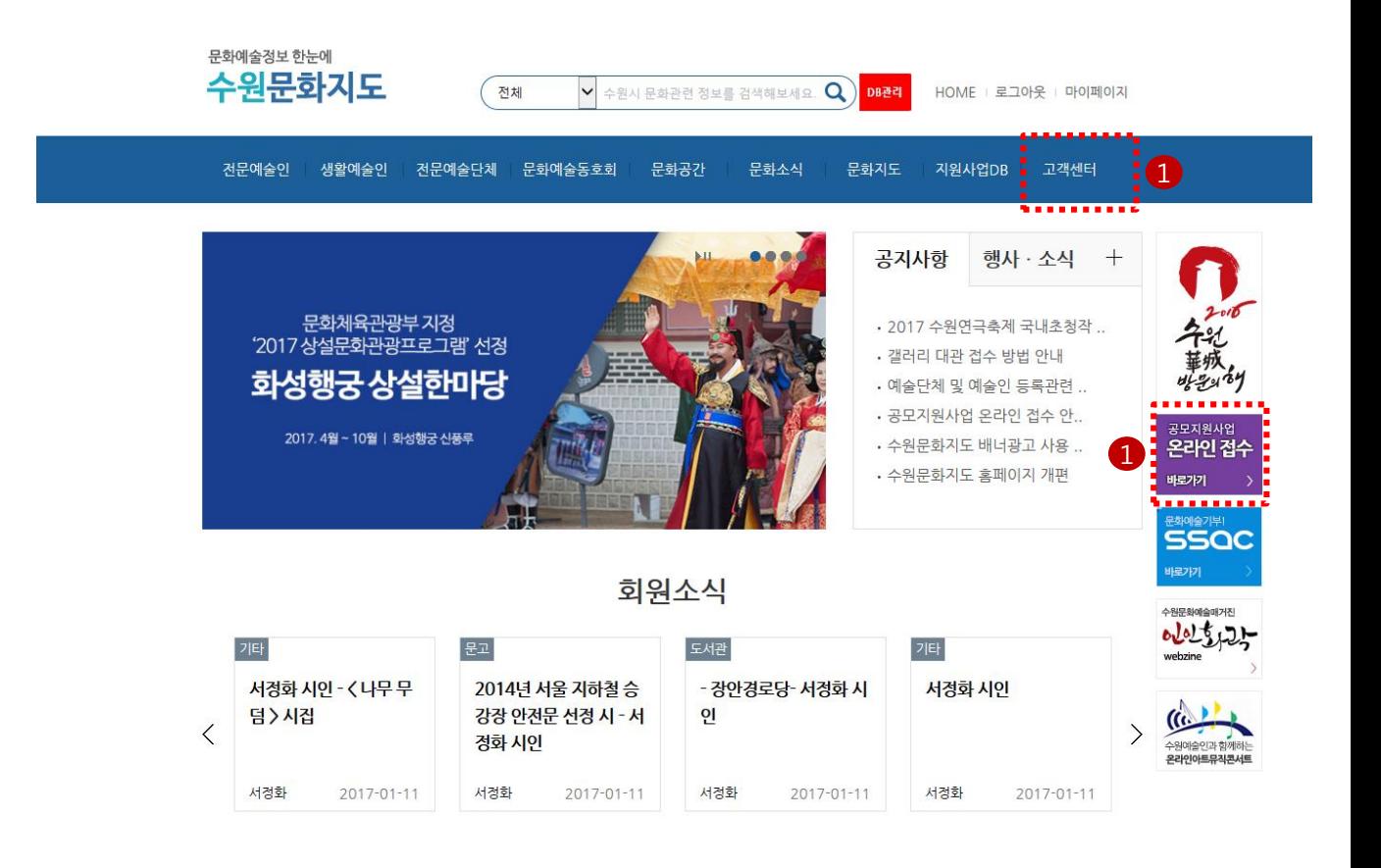

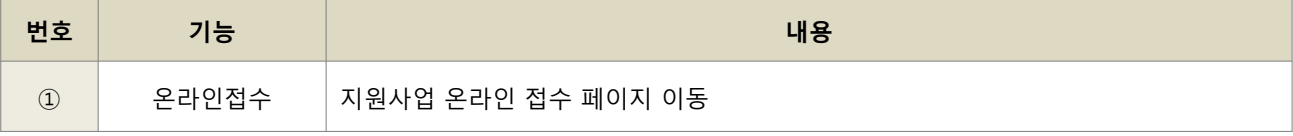

2. 지원사업접수

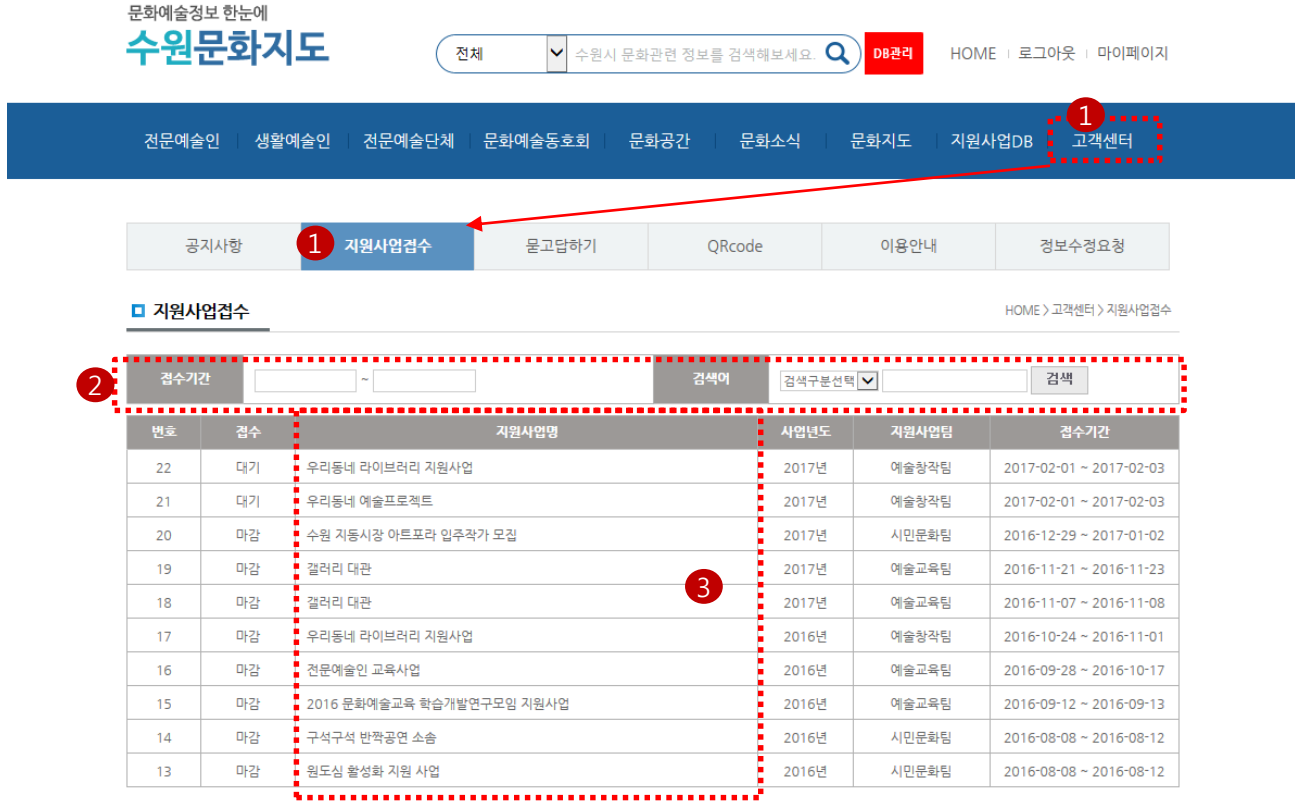

 $H$   $($   $($   $)$   $($   $)$   $($   $)$   $($   $)$   $($   $)$   $($   $)$   $($   $)$   $($   $)$   $($   $)$   $($   $)$   $($   $)$   $($   $)$   $($   $)$   $($   $)$   $($   $)$   $($   $)$   $($   $)$   $($   $)$   $($   $)$   $($   $)$   $($   $)$   $($   $)$   $($   $)$   $($   $)$   $($   $)$   $($   $)$   $($ 

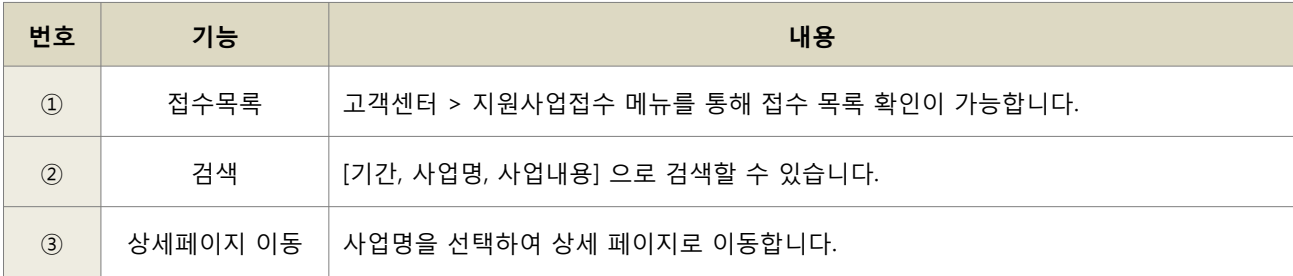

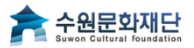

## 2. 지원사업접수

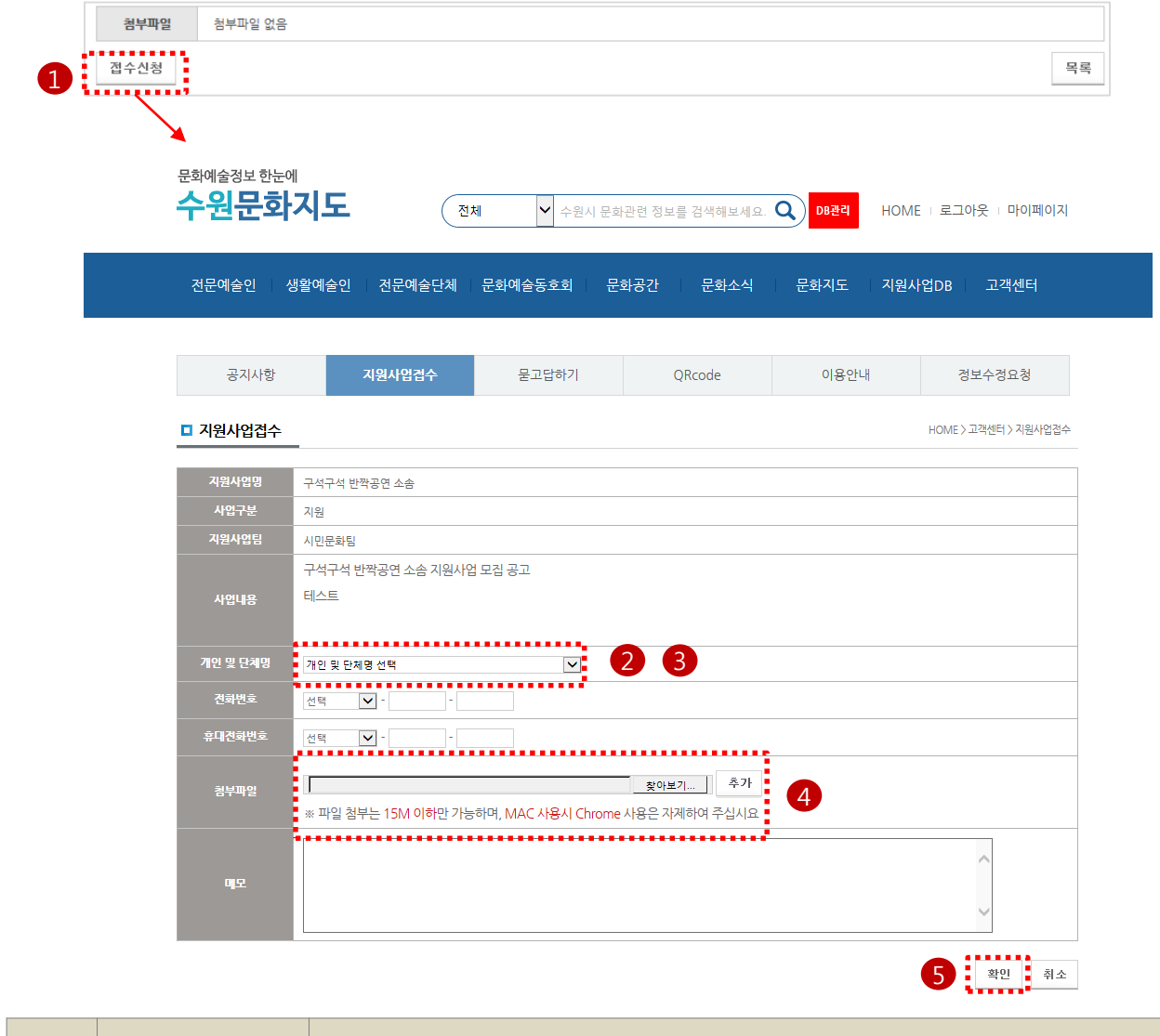

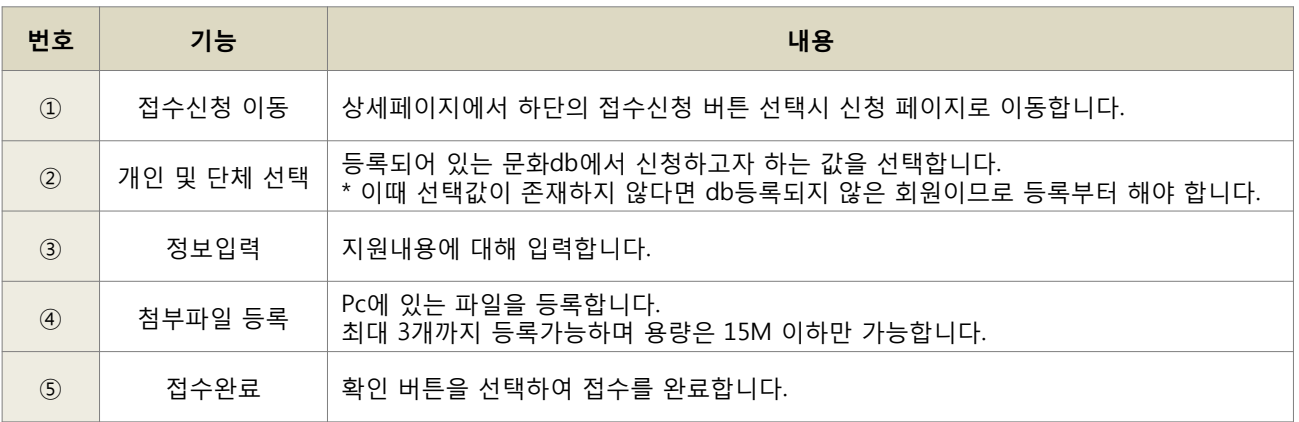

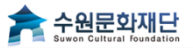

## 3. 마이페이지

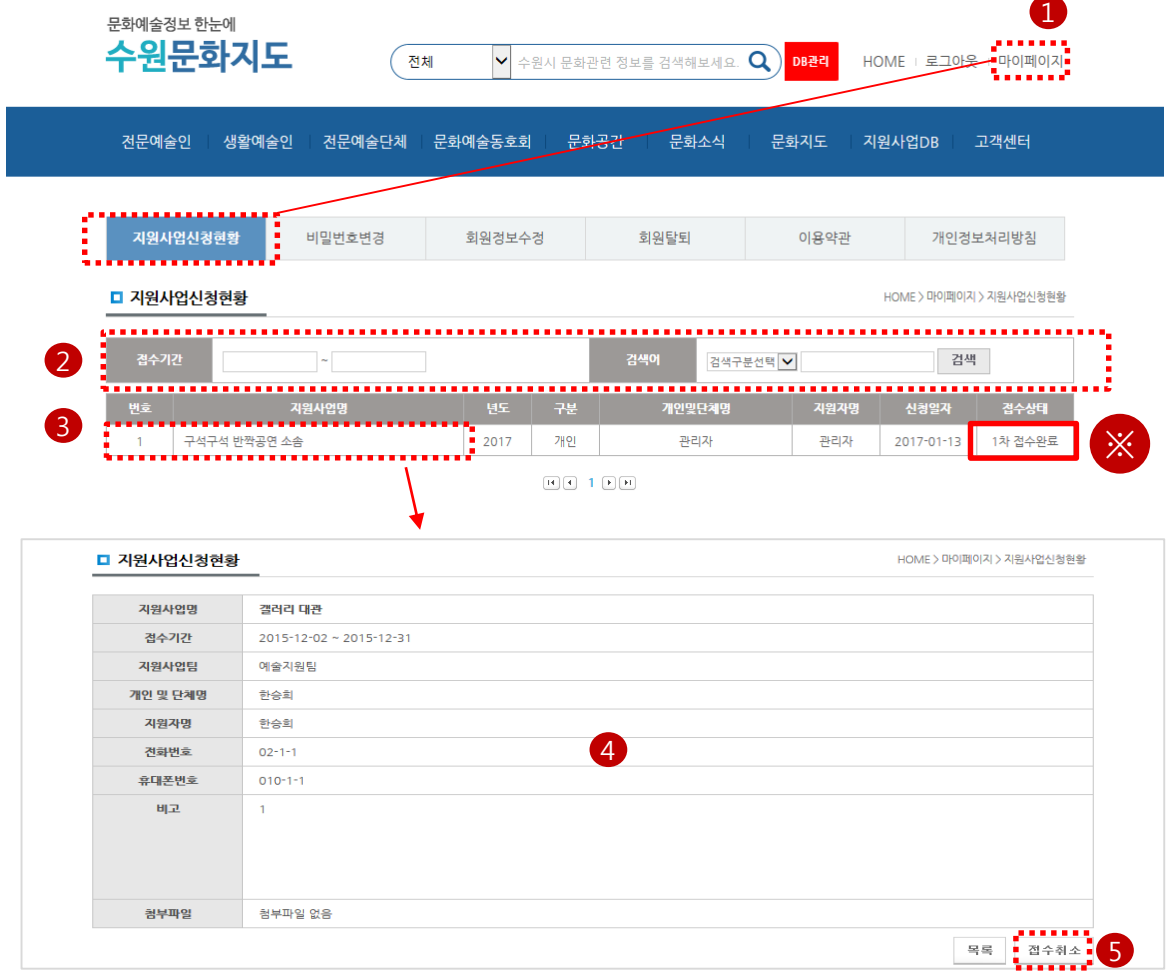

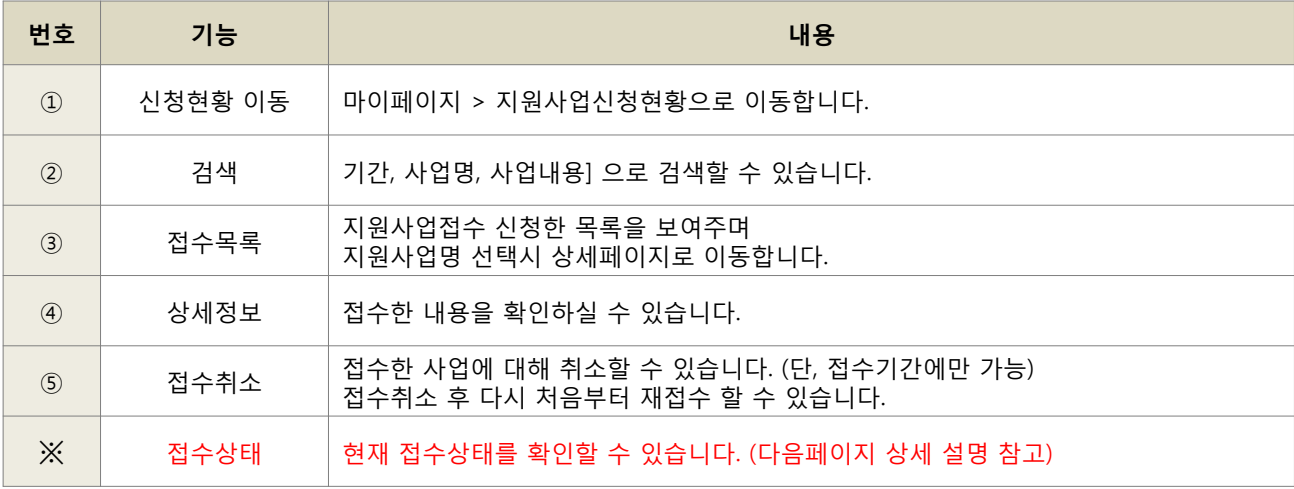

### 3. 마이페이지 접수상태 단계별 이용안내

#### 1) 지원사업 접수단계

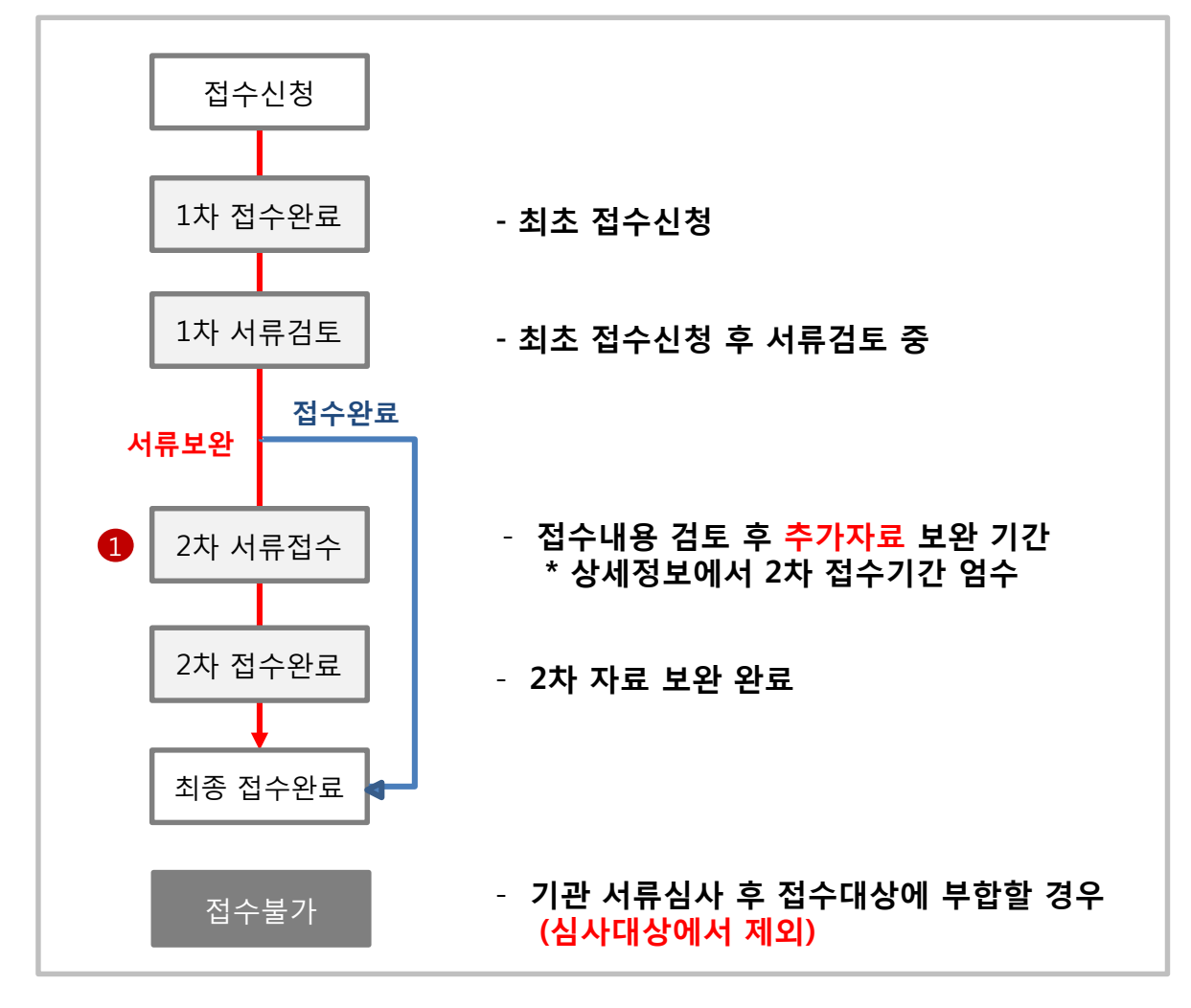

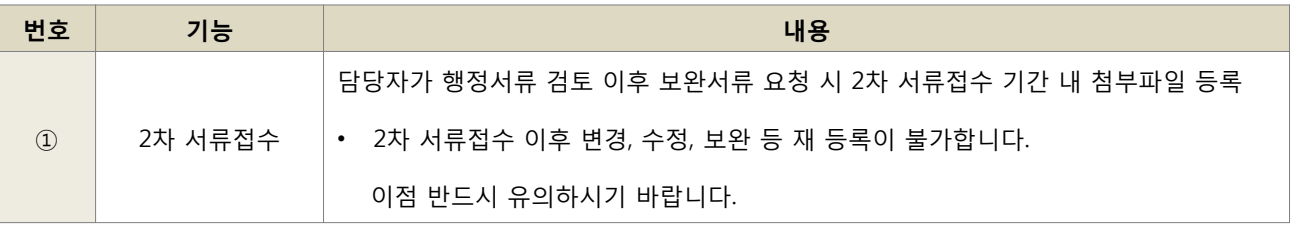

### 3. 마이페이지 접수상태 단계별 이용안내

#### 2) 마이페이지-접수상태가 2차 서류접수일 경우

- 접수상세 페이지에서 2차 서류 보완 첨부 후 2차 접수를 완료하여야 합니다.

□ 지원사업신청현황

HOME > 마이페이지 > 지원사업신청현황

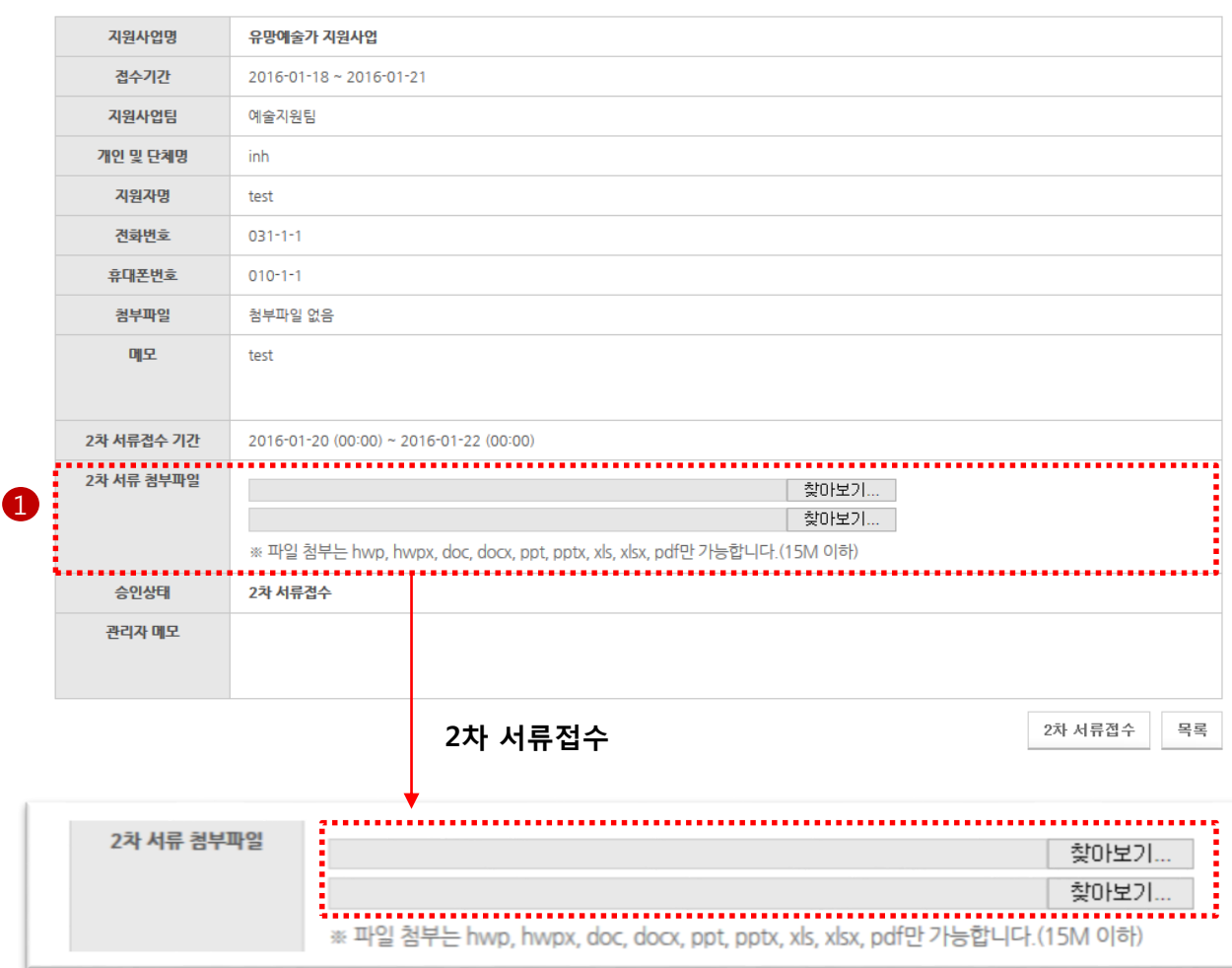